# 多媒体中央控制系统

### 使用说明书

广州迅控电子科技有限公司

### 第一章、线材准备

- 1. 投影机处需要三芯电源线、三芯控制线、VGA 线、视频线各一根。
- 2. 电动幕布处需要三芯电源线一根。
- 3. 台式电脑主机和笔记本电脑处各需要 VGA 线、立体声音频线各一根。
- 4. 显示器和数字展示台处各需要 VGA 线一根。
- 5. 其他音视频设备处需要有音视频线各一根。
- 注:以下各设备所需要的线材统一由各设备所在位置拉至中控所在位置。

#### 第二章、接线说明

- 1. 电动幕布接线,打开幕布电源线中的控制盒,根据控制盒里的接线方法记下电源线中各 芯线的定义,分为升火线、降火线、公共零线,剪去控制盒,和预先布好的电源线对接, 最后对照本机电动幕接口上的标识接上美标电源插头。
- 2. 投影机接线,电源线接上本机标配的国标电源插头然后接在中控的投影机供电口上,VGA 线和视频线均是一端连接投影机的输入口另一端连接中控的投影机输出口,控制线一端 根据投影机的 RS-232 串口接口类型的不同焊上对应的接头、另一端连接中控的"投影 机 RS232"接口。
- 3. 台式电脑、笔记本电脑、显示器、影碟机、展台的 VGA 线和音视频线按照本机接口的标 识对应接上。
- 4. 中控主机和控制面板之间使用串口线连接,本机有标配此线。

#### 第三章、RS-232 通讯方式控制投影机设置说明(推荐使用方式)

使用此方式控制投影机需要预先使用配套软件将投影机的控制指令写入中控,写入指令 前,请把电脑的串口和中控的"电脑串口"接口连接(本机有标配此线)。

- 1. 运行设备配件里的光盘, 安装《多媒体中控系统单机版 1.3 版本》软件。
- 2. 请选择软件的"系统"栏、"设备参数"选项,软件自动弹出"权限检验"对话框,提示 输入口令,软件出厂默认无设置口令,请直接按"确定"按钮进入(如下图)。

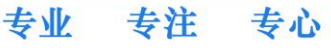

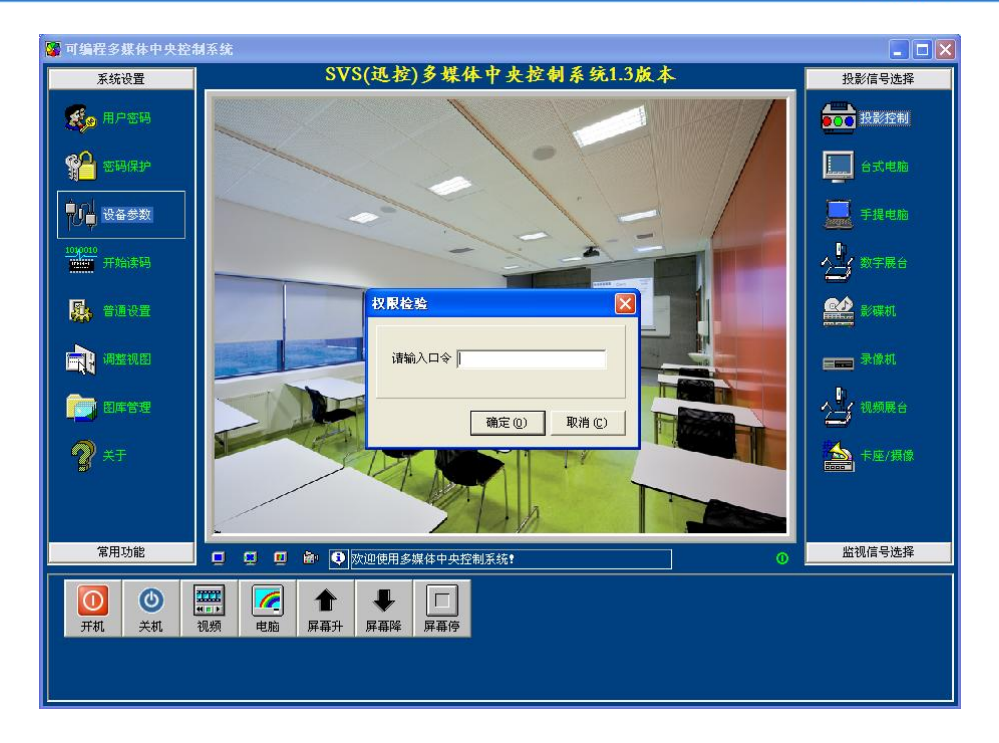

3. 软件自动弹出"设备参数"对话框,对话框有"中控机"和"投影机"两个选项卡,请 选择投影机选项卡, 在"系列"中挑选投影机品牌、在"型号"中挑选投影机型号, 如 软件集成无所需要的投影机品牌或型号,请向投影机供货商索取 16 进制的控制指令后, 点击添加按钮,手动添加进软件,最后点击"发送"按钮(如下图)。

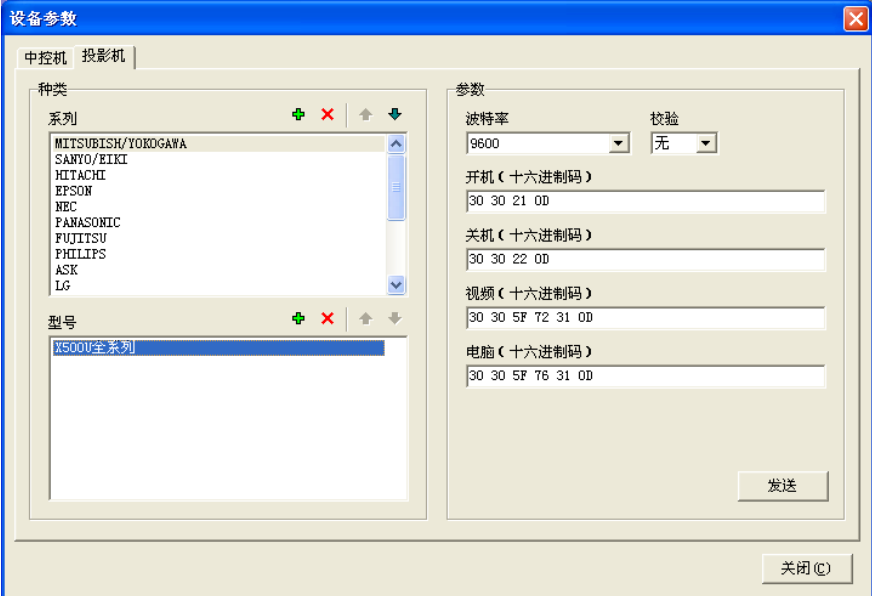

注:每次设置完参数后,需将设备参数窗口关闭,若还需设置再重新打开此窗口,否则可能 出现"通讯超时"提示。

### 第四章、红外方式控制投影机操作说明

使用此方式控制投影机,需要预先将投影机遥控器的红外信号录入,具体操作步骤如下:

2

专业 专注 专心

### SVS 迅控

- 1.长按控制面板的台式电脑按钮,直到控制面板上 6 个信号指示灯同时长亮,中控主机前 面板的学码指示灯长亮,表示成功进入红外学习状态。
- 2.按一下控制面板的台式电脑按钮,只剩下台式电脑按钮的指示灯长亮。
- 3.按一下控制面板的投影机控制按钮,比如开机,中控主机的操作指示灯闪烁一次。
- 4.使用投影机的遥控器对着中控主机前面板的红外接收口按一下和第 3 步相对应的按钮, 比如开机,中控主机的学码指示灯闪烁一次。
- 5. 重复第 3 和第 4 步骤, 直到 4 个投影机的控制按钮都学习完毕。
- 6. 长按控制面板的台式电脑按钮,直到控制面板上 6 个信号指示灯全部熄灭,中控主机 前面板的学码指示灯熄灭,表示成功退出红外学习状态。
- 注:红外方式控制投影机可在任意信号通道下进行,红外接口不分通道可任意连接其中一 个接口。

#### 第五章、红外方式控制多媒体设备操作说明

影碟机、录像机、展示台、卡座这 4 个信号通道支持红外控制功能,以影碟机为例录入 红外信号具体操作步骤如下(录入其他设备只需在第 2 步骤中选择对应的信号通道按钮即 可,其他步骤相同):

- 1.长按控制面板的台式电脑按钮,直到控制面板上 6 个信号指示灯同时长亮,中控主机前 面板的学码指示灯长亮,表示成功进入红外学习状态。
- 2.按一下控制面板的影碟机按钮,只剩下影碟机按钮的指示灯长亮。
- 3.按一下控制面板的控制按钮,比如播放,中控主机的操作指示灯闪烁一次。
- 4.使用影碟机的遥控器对着中控主机前面板的红外接收口按一下和第 3 步相对应的按钮, 比如播放,中控主机的学码指示灯闪烁一次。
- 5. 重复第 3 和第 4 步骤, 直到所有的控制按钮都学习完毕。
- 6. 长按控制面板的台式电脑按钮,直到控制面板上 6 个信号指示灯全部熄灭,表示成功 退出红外学习状态。
- 注:控制面板上的控制按钮部分为共用,在录入红外信号和实际操作控制时都需要先选择 对应的信号通道再按控制按钮,红外接口不分通道可任意连接其中一个接口。

#### 第六章、中控连接常用设备时的串口通讯针脚定义

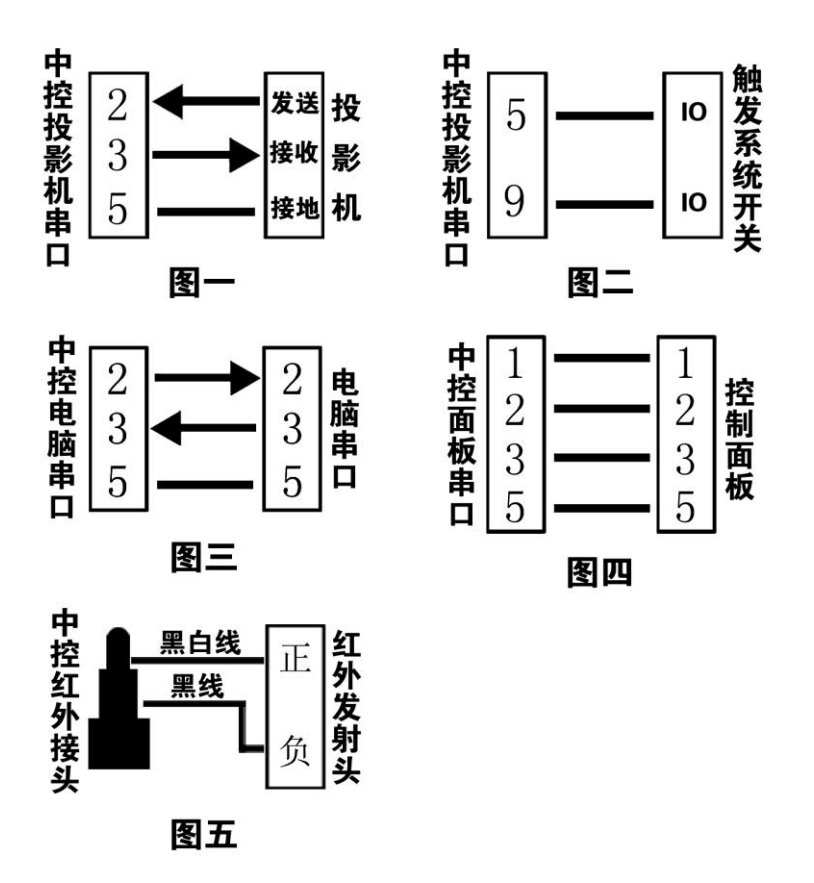

- 图一: 当使用 RS-232 方式控制投影机时, 需要使用中控主机的"投影机 RS232"接口连接 投影机的串口,中控主机的"投影机 RS232"接口第 3 针是发送、连接投影机串口的 接收针脚,第 2 针是接收、连接投影机串口的发送针脚,第 5 针是接地、连接投影机 串口的接地针脚。
- 图二: 使用联动功能时,可以使用中控主机"投影机 RS232"接口当中的第 9 针和第 5 针连 接到讲桌的限位开关或者门锁上,当触点闭合即可触发中控开启系统,并根据设置的 情况,实现联动功能。
- 图三: 当需要设置中控参数时,需要使用电脑连接中控主机的"电脑串口"接口,使用直通 线,本机有标配此线。
- 图四:当使用控制面板控制主机时,控制面板连接中控主机的控制面板串口,本机有标配此 线。
- 图五:当使用红外方式控制投影机或影碟机时,需要使用中控的 A1 至 A4 接口连接投影机或 影碟机的红外接收点,具体定义如图所示,本机有标配此线。

#### 第七章、系统参数设置说明

请把电脑的串口和中控的"电脑串口"接口使用直通线连接。

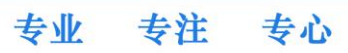

 $\Lambda$ 

- 1. 运行设备配件里的光盘,安装《多媒体中控系统单机版 1.3 版本》软件。
- 2. 请选择软件的"系统"栏、"设备参数"选项,软件自动弹出"权限检验"对话框,提示 输入口令,软件出厂默认无设置口令,请直接按"确定"按钮进入。
- 3. 软件自动弹出"设备参数"对话框,对话框有"中控机"和"投影机"两个选项卡,请 选择中控机选项卡,设置完后需点击"发送"按钮保存参数(如下图)。

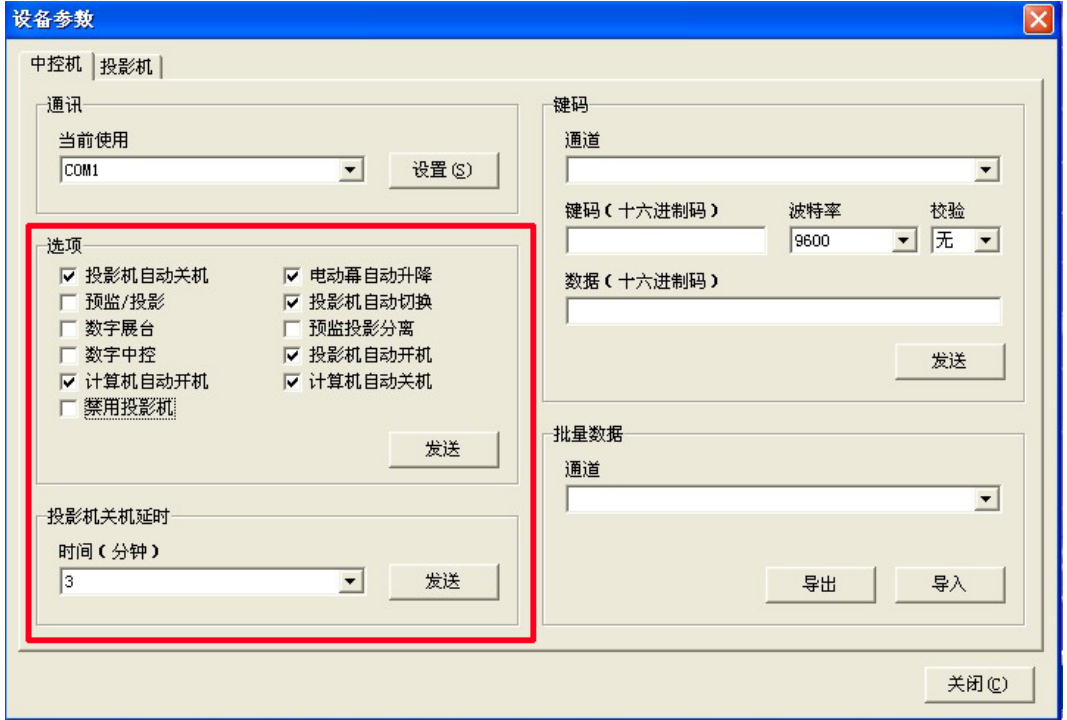

投影机自动开机:当中控开启系统时,自动发送指令让投影机同步开机。

投影机自动关机:当中控关闭系统时,自动发送指令让投影机同步关机。

电动幕自动升降: 当投影机开机时, 电动幕自动下降, 当投影机关机时, 电动幕自动上升。 投影机自动切换:勾选后当中控切换不同的信号时,投影机能够自动切换到对应的电脑或视 频通道上,不勾选则需要手动在控制面板上按对应的投影机控制按钮切换。

投影机关机延时: 修改所有强电口断电的延时时长,可选择时间为 3-10 分钟。

数字展台:勾选后在执行投影机自动切换时,控制面板展示台按钮将投影机切换到电脑通道, 不勾选将投影机切换到视频通道。

预监投影分离: 勾选后, VGA 接口单独切换投影机输出口, AV 接口单独切换投影机输出口 不勾选则 VGA 和 AV 接口的投影机和监视 2 个输出口都将同步切换。

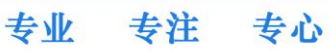

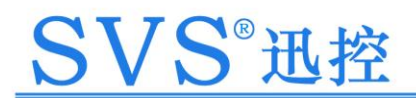

### 第八章、尺寸示意图

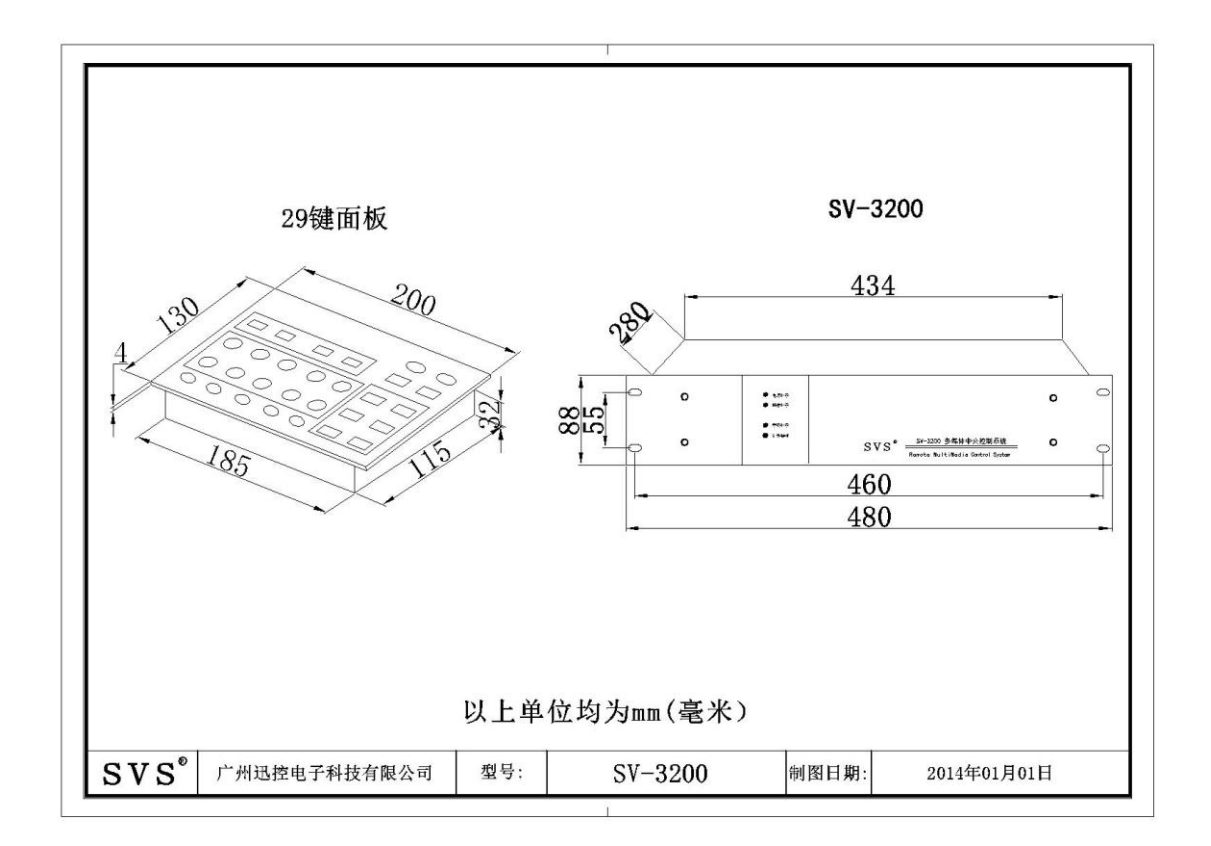

以上产品规格可能因技术升级改变,恕本公司不另行通告

本产品由 SVS 商标持有公司保留最终解释权

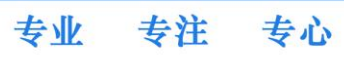